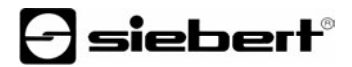

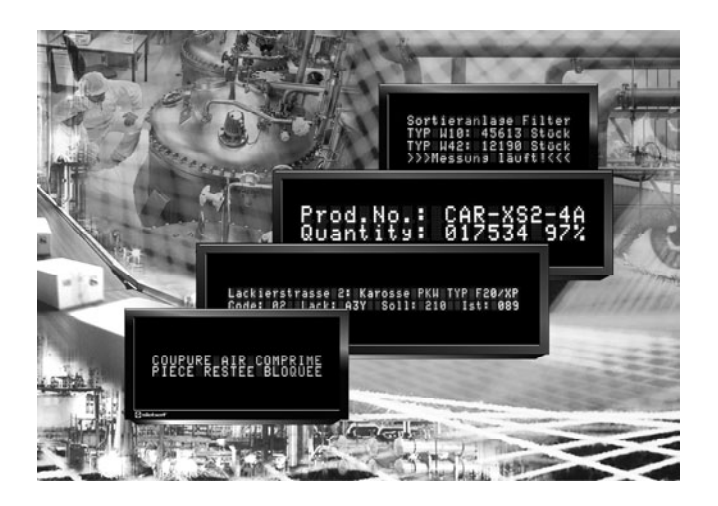

**Bedienungsanleitung** 

Serie SX402

Alphanumerische Digitalanzeigen mit serieller Schnittstelle

#### DEUTSCHLAND FRANKREICH

Siebert Industrieelektronik GmbH Siebert France Sarl Telefon +49 (0) 6806 980-0<br>
Fax +49 (0) 6806 980-999 Fax +33 (0) 3 87 98 63 94 www.siebert.de, info@siebert.de

ÖSTERREICH<br>Siehert Österreich GmbH<br>Siehert Nederland B.V Siebert Österreich GmbH Mooslackengasse 17 Korenmaat 12b A-1190 Wien<br>Telefon +43 (0)1 890 63 86-0<br>Telefon +31 (0) 592-305868 Telefon +43 (0)1 890 63 86-0<br>
Fax +43 (0)1 890 63 86-99<br>
Fax +31 (0) 592-301736 Fax +43 (0) 1890 63 86-99 www.siebert-oesterreich.at www.siebert-nederland.nl<br>info@siebert-oesterreich.at info@siebert-nederland.nl info@siebert-oesterreich.at

#### SCHWEIZ

Siebert AG Bützbergstrasse 2, Postfach 91 CH-4912 Aarwangen Telefon +41 (0) 62 922 18 70 Fax +41 (0) 62 922 33 37 www.siebert.ch, info@siebert.ch © Siebert Industrieelektronik GmbH

Siebertstrasse, D-66571 Eppelborn 33 rue Poincaré, F-57203 Sarreguemines Cédex<br>Telefon +49 (0) 6806 980-0<br>Telefon +33 (0) 3 87 98 63 68 Fax  $+33$  (0) 3 87 98 63 94<br>www.siebert.fr. info@siebert.fr

Diese Bedienungsanleitung wurde mit grösster Sorgfalt erstellt. Für eventuelle Fehler können wir jedoch keine Haftung übernehmen. Berichtigungen, Verbesserungsvorschlage, Kritik und Anregungen sind jederzeit willkommen. Bitte schreiben Sie an: redaktion@siebert.de

Siebert®, LRD® und XC-Board® sind eingetragene Marken der Siebert Industrieelektronik GmbH. Soweit andere Produkt- oder Firmennamen in dieser Dokumentation erwähnt sind, können sie Marken oder Handelsnamen ihrer jeweiligen Inhaber sein.

Technische Änderungen und Liefermöglichkeiten vorbehalten. – Alle Rechte, auch die der Übersetzung vorbehalten. Kein Teil dieses Dokuments darf in irgendeiner Form (Druck, Fotokopie, Mikrofilm oder einem anderen Verfahren) ohne unsere schriftliche Genehmigung reproduziert oder unter Verwendung elektronischer Systeme verarbeitet, vervielfältigt oder verbreitet werden.

# $\Theta$  siebert $^\circ$

## **Geltungsbereich**

Diese Bedienungsanleitung gilt für Geräte mit folgender Typenbezeichnung:

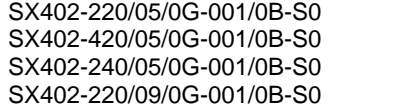

SX402-220/05/0G-001/0B-S0 SX402-220/05/0G-001/0B-T0 SX402-420/05/0G-001/0B-S0 SX402-420/05/0G-001/0B-T0 SX402-240/05/0G-001/0B-S0 SX402-240/05/0G-001/0B-T0 SX402-220/09/0G-001/0B-T0

#### **Inhaltsverzeichnis**

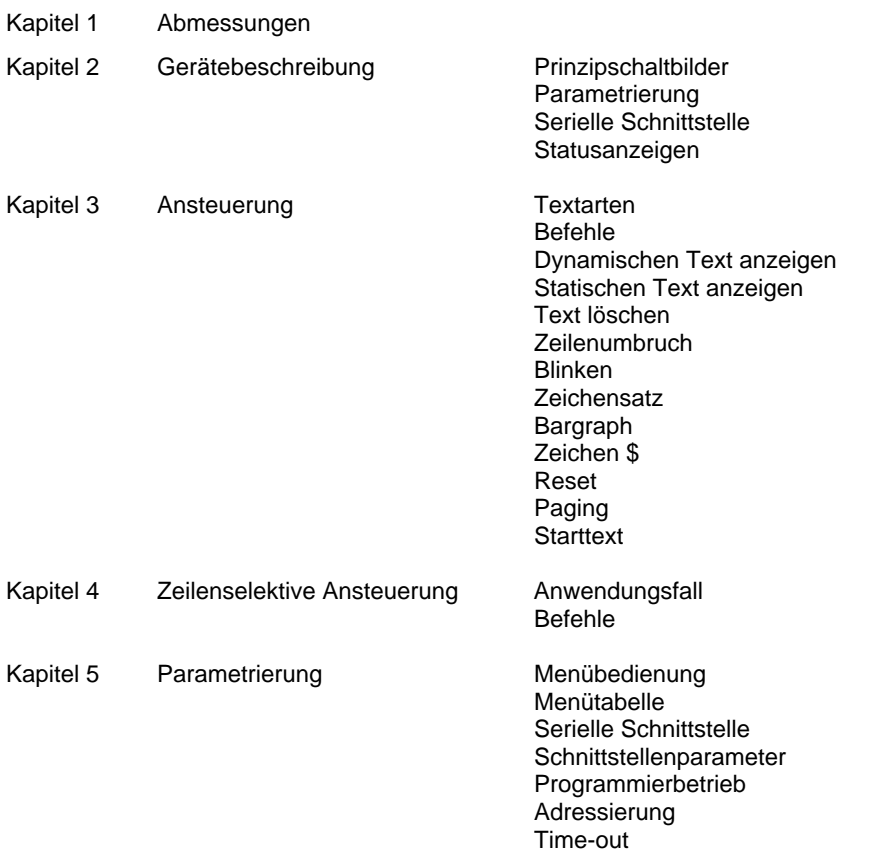

**Starttext** Paging-Intervall Zeichensatz

- Kapitel 6 Projektierungshinweise zu RS485 Datenleitungen Menüeinstellungen
- Kapitel 7 Programmierung der Geräte
- Kapitel 8 Statusmeldungen
- Kapitel 9 Zeichentabelle
- Kapitel 10 Technische Daten

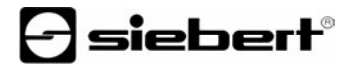

#### **Kapitel 1** | **Abmessungen**

SX402-220/05/0G-001/0B-xx (2 x 20 Zeichen, Zeichenhöhe 5 mm) SX402-420/05/0G-001/0B-xx (4 x 20 Zeichen, Zeichenhöhe 5 mm)

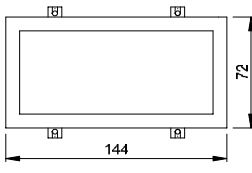

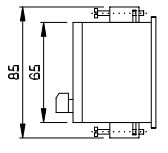

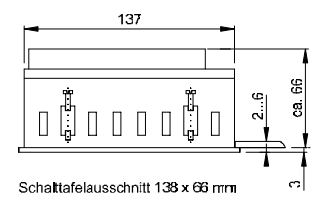

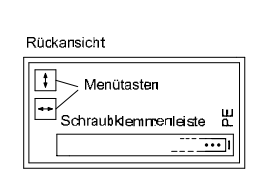

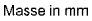

SX402-240/05/0G-001/0B-xx (2 x 40 Zeichen, Zeichenhöhe 4,7 mm) SX402-220/09/0G-001/0B-xx (2 x 20 Zeichen, Zeichenhöhe 9 mm)

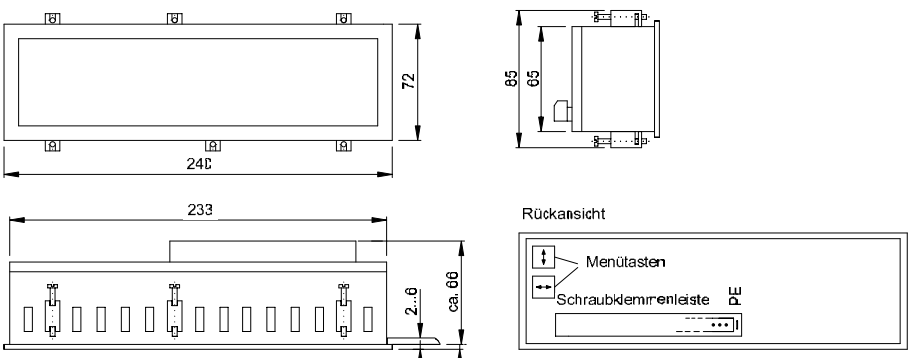

Schaltafelausschnitt 234 x 66 mm

Masse in mm

# **Kapitel 2** | **Gerätebeschreibung**

## **Prinzipschaltbild**

SX402-xxx/xx/0G-001/0B-S0 (Schnittstelle RS485/RS232)

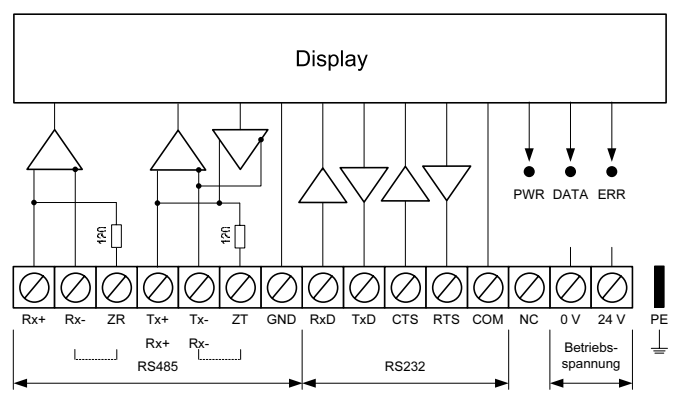

SX402-xxx/xx/0G-001/0B-T0 (Schnittstelle TTY 20mA/RS232)

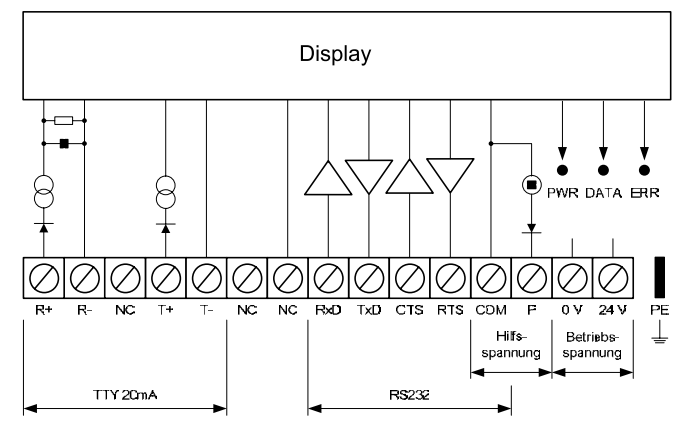

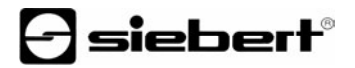

- **Parametrierung** | Die Parametrierung der Geräte erfolgt mit einem Menü in der Anzeige (siehe Kapitel 5).
- **Serielle Schnittstelle** | Die serielle Schnittstelle befindet sich auf der Schraubklemmenleiste. Sie hat je nach Geräteausführung folgende Formate:

SX402-xxx/xx/0G-001/0B-S0 RS485 und RS232 SX402-xxx/xx/0G-001/0B-T0 TTY 20mA und RS232

Das Schnittstellenformat wird im Menüpunkt 1 eingestellt (siehe Kapitel 5).

Für die Ansteuerung sind vorzugsweise die Schnittstellen RS485 bzw. TTY 20mA zu verwenden. Sie sind von allen anderen Stromkreisen galvanisch getrennt und bieten aufgrund ihrer physikalischen Eigenschaften die besten Voraussetzungen für einen zuverlässigen und sicheren Betrieb der Geräte.

Die Widerstände an den Klemmen ZR und ZT dienen zum Abschliessen der Datenleitungen der RS485 (siehe Kapitel 6).

Die Schnittstelle RS232 ist für die Programmierung des Gerätes mit einem PC vorgesehen, beispielsweise zum Laden statischer Texte in den Textspeicher und zum Installieren von Zeichensätzen mit dem auf Datenträger mitgelieferten PC-Tool 'DisplayManager' (siehe Kapitel 3).

- **Statusanzeigen** | Auf der Geräterückseite befinden sich Statusanzeigen (LEDs) mit folgender Bedeutung:
	- DATA Daten werden empfangen
	- ERR Kommunikationsfehler
	- PWR Betriebsbereitschaft

#### **Kapitel 3** | **Ansteuerung**

**Textarten** | Die Geräte können dynamische und statische Texte darstellen.

Dynamische Texte sind im laufenden Betrieb veränderlich. Sie werden aus dem Prozess heraus generiert und als Datentelegramm zur Anzeige gesendet.

Statische Texte sind im laufenden Betrieb nicht veränderlich. Sie werden mit dem auf Datenträger mitgelieferten PC-Tool 'DisplayManager' erstellt und über die serielle Schnittstelle RS232 in den Textspeicher geladen. Sie können dann über ihre Textnummer aufgerufen werden.

**Befehle** | Die Ansteuerung der Geräte erfolgt mit Befehlen gemäss nachfolgender Befehlstabelle. In der Beschreibung weisen die Zahlen in [ ] auf die entsprechenden Zeilen in der Befehlstabelle hin.

Einzelne Befehle erfordern einen Telegrammabschluss (↵). Dieser hängt von dem im Menüpunkt 5 eingestellten Protokoll ab (siehe Kapitel 5). Beim Protokoll CR/LF erfolgt der Telegrammabschluss mit den Zeichen CR (0Dh), LF (0Ah) oder CR/LF. Beim Protokoll STX/ETX erfolgt der Telegrammabschluss mit dem Zeichen ETX.

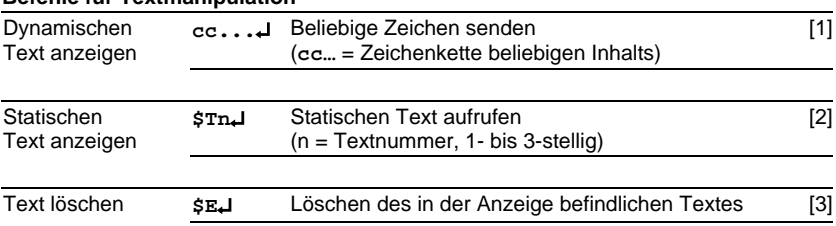

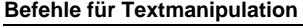

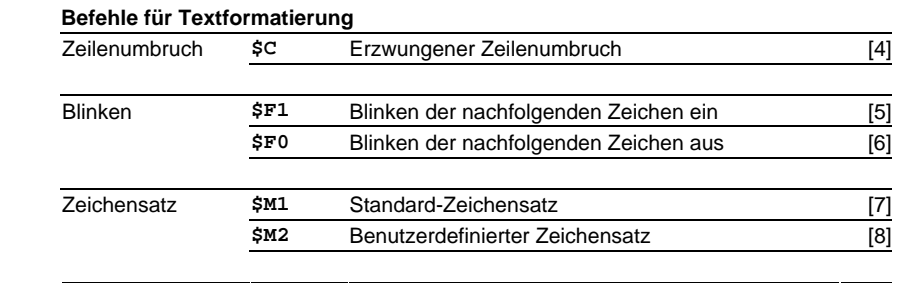

# ] siebert®

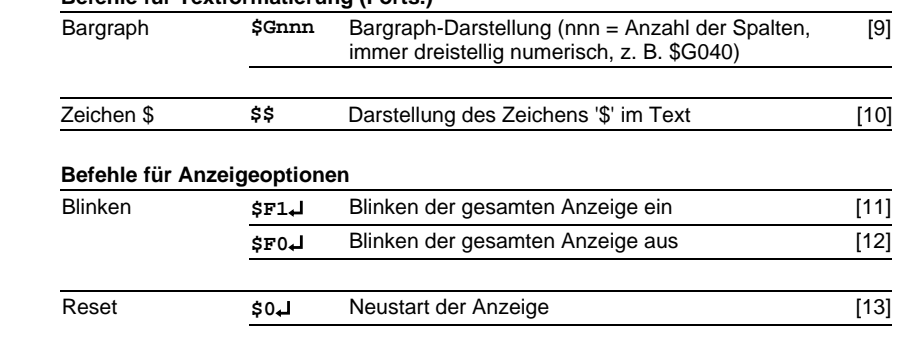

#### **Befehle für Textformatierung (Forts.)**

- **Dynamischen Text anzeigen** | Zur Darstellung eines dynamischen Textes werden dessen Zeichen (**cc**…) als Datentelegramm zur Anzeige gesendet [1]. Ein in der Anzeige befindlicher Text wird beim Empfang eines neuen Textes gelöscht.
- **Statischen Text anzeigen** | Ein statischer Text wird mit dem Befehl **\$Tn**↵ aufgerufen [2]. **n** ist die Textnummer; sie kann 1- bis 3-stellig sein. Ein in der Anzeige befindlicher Text wird beim Aufruf eines neuen Textes gelöscht.
- **Text löschen** | Mit dem Befehl **\$E**↵ wird ein in der Anzeige befindlicher Text gelöscht [3]. Danach erscheint > in der Anzeige.
- **Zeilenumbruch** | Enthält ein Text mehr Zeichen als in einer Zeile darstellbar sind, erfolgt am Zeilenende automatisch ein Zeilenumbruch, und der Text wird in der nächsten Zeile weiter geschrieben.

Mit dem Befehl **\$C** lässt sich ein Zeilenumbruch an einer bestimmten Stelle im Text, etwa zur korrekten Silbentrennung, erzwingen [4].

**Blinken** | Der Befehl **\$F1** im Datentelegramm aktiviert das Blinken der nachfolgenden Zeichen [5]. Der Befehl **\$F0** im Datentelegramm deaktiviert das Blinken der nachfolgenden Zeichen [6].

Der Befehl **\$F1**↵ aktiviert das Blinken der gesamten Anzeige [11]. Der Befehl **\$F0**↵ deaktiviert das Blinken der gesamten Anzeige [12].

- **Zeichensatz** | Der Zeichensatz kann für jedes Zeichen im Text gewählt werden. Der Befehl **\$M1** im Datentelegramm bewirkt, dass die nachfolgenden Zeichen im Standard-Zeichensatz dargestellt werden [7]. Der Befehl **\$M2** im Datentelegramm bewirkt, dass die nachfolgenden Zeichen im benutzerdefinierten Zeichensatz dargestellt werden [8]. Ist kein benutzerdefinierter Zeichensatz installiert, werden die Zeichen im Standard-Zeichensatz dargestellt.
- **Bargraph** | Mit dem Befehl **\$Gnnn** lässt sich die Bargraph-Darstellung aktivieren [9]. **nnn** steht für die Anzahl der leuchtenden Spalten, also die Länge des Bargraphen, und muss immer dreistellig sein, z. B. \$G040.
- **Zeichen \$** | Der Befehl zur Darstellung des Zeichens '\$' lautet **\$\$** [10].
- **Reset** | Der Befehl **\$0**↵ bewirkt einen Neustart des Gerätes [13].
- **Paging** | Enthält ein Text mehr Zeichen als in der Anzeige darstellbar sind, wird er automatisch im Blättermodus (Paging) dargestellt. Das Paging-Intervall ist im Menüpunkt P auf 2, 5 oder 10 Sekunden einstellbar (siehe Kapitel 5).
- **Starttext** | Nach Anlegen der Betriebsspannung erscheint > in der Anzeige, um die Betriebsbereitschaft des Gerätes zu signalisieren. Soll statt dessen ein Starttext in der Anzeige erscheinen (z. B. 'Anlage störungsfrei'), so ist dieser als statischer Text im Textspeicher mit der Textnummer 0 zu hinterlegen und im Menüpunkt A das Anzeigen des Starttextes einzustellen (siehe Kapitel 5).

#### **Kapitel 4** | **Zeilenselektive Ansteuerung**

**Anwendungsfall** | Die im Kapitel 4 beschriebene Ansteuerung der Geräte ist für Anwendungsfälle optimiert, in denen einzelne Texte in der Anzeige dargestellt werden. Längere Texte erscheinen aufgrund des automatischen Zeilenumbruchs über mehrere Zeilen hinweg in der Anzeige. Sobald alle Zeilen beschrieben sind, wird der Text automatisch im Blättermodus (Paging) dargestellt.

Die zeilenselektive Ansteuerung ist für Anwendungsfälle optimiert, in denen mehrere voneinander unabhängige Texte in verschiedenen Zeilen dargestellt werden sollen und jede Zeile wie eine eigenständige Anzeige angesehen wird. Die Zeilen werden selektiv angesteuert. Die Steuerbefehle beziehen sich nur auf die angesteuerte Zeile. Es erfolgt kein automatischer Zeilenumbruch und kein Blättern.

**Befehle** | Die zeilenselektive Ansteuerung erfolgt mit Befehlen gemäss nachfolgender Befehlstabelle.

Die mit **\$Lx** beginnenden Befehle selektieren eine einzelne Zeile. **x** ist die Zeilennummer (1, 2, 3, …).

Die Befehle erfordern einen Telegrammabschluss (↵). Dieser hängt von dem im Menüpunkt 5 eingestellten Protokoll ab (siehe Kapitel 5). Beim Protokoll CR/LF erfolgt der Telegrammabschluss mit den Zeichen CR (0Dh), LF (0Ah) oder CR/LF. Beim Protokoll STX/ETX erfolgt der Telegrammabschluss mit dem Zeichen ETX.

#### **Befehle**

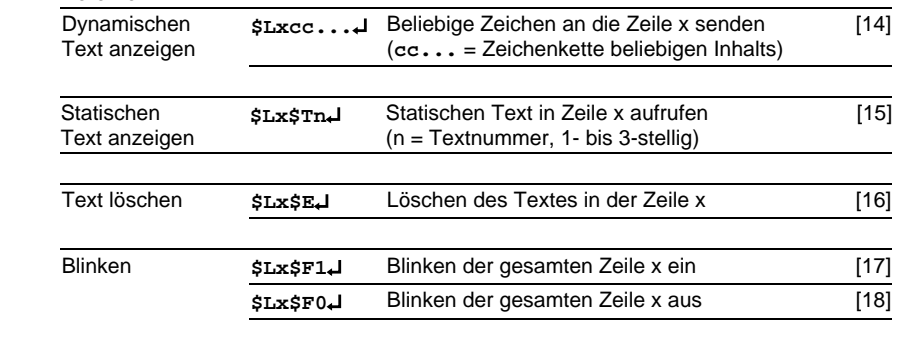

### **Kapitel 5** | **Parametrierung**

**Menübedienung** | Die Parametrierung der Geräte erfolgt mit einem Menü in der Anzeige. Zum Starten des Menüs werden beide Menütasten gleichzeitig gedrückt (ca. 1 s), bis der erste Menüpunkt in der Anzeige erscheint. Das Navigieren im Menü ist nun wie folgt möglich:

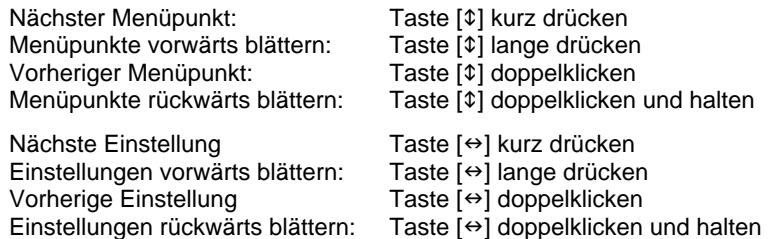

Zum Beenden des Menüs wird im Menüpunkt U die Taste [\$] kurz gedrückt. Je nach Einstellung im Menüpunkt U werden vorgenommene Einstellungen gespeichert (Set) oder nicht (Escape) oder die Werkseinstellungen mit Ausnahme des Menüpunktes 1 wiederhergestellt (Default).

Ein Abbrechen des Menüs ohne Speicherung vorgenommener Einstellungen ist durch gleichzeitiges Drücken beider Menütasten (ca. 1 s) möglich oder erfolgt automatisch, wenn länger als 60 s keine Menütaste betätigt wird.

Nach Beenden oder Abbrechen des Menüs verhält sich das Gerät wie nach dem Anlegen der Betriebsspannung.

Im Menübetrieb ist eine Ansteuerung des Gerätes nicht möglich.

**Menütabelle** | Das Menü ist in der nachfolgenden Menütabelle dargestellt. Die Werkseinstellungen sind mit \* gekennzeichnet. Einzelne Menüpunkte oder Einstellungen können je nach Geräteausführung oder Einstellung in einem anderen Menüpunkt unterdrückt sein.

# $\Theta$  siebert $^\circ$

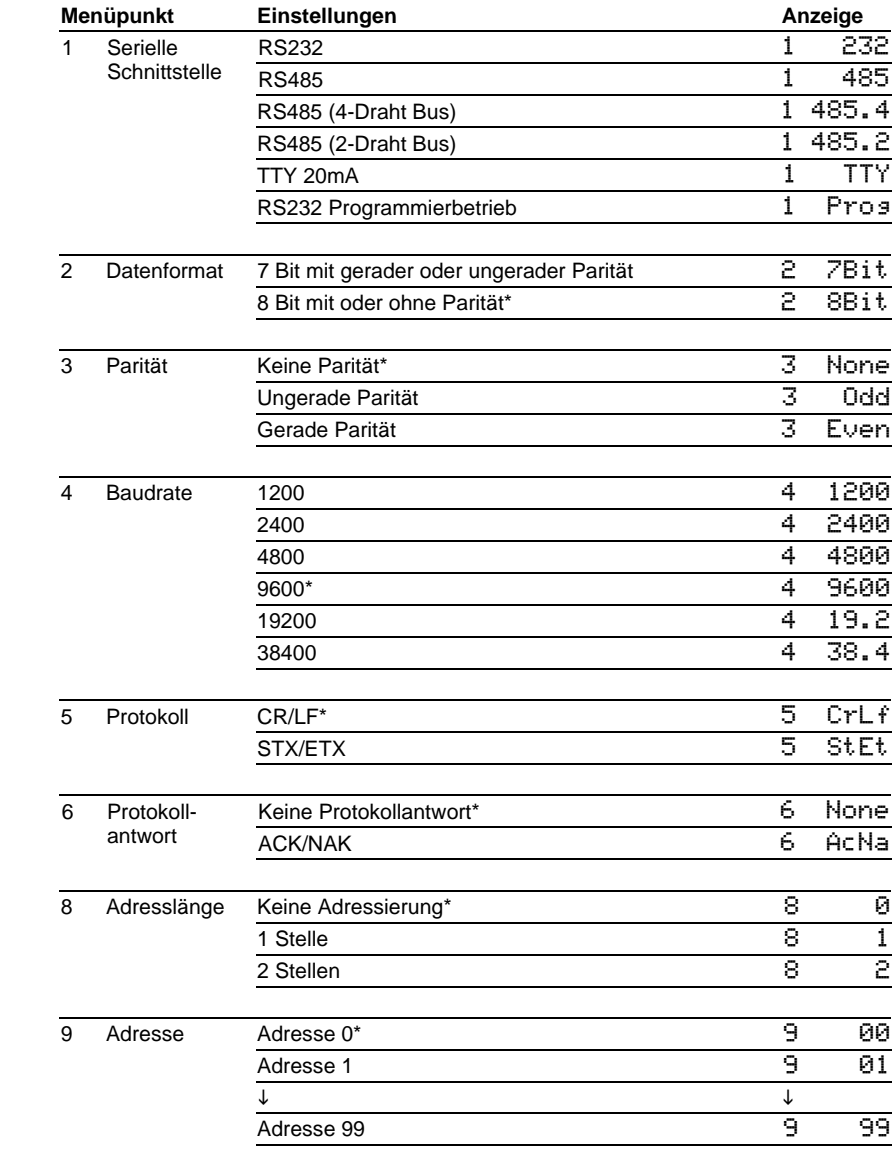

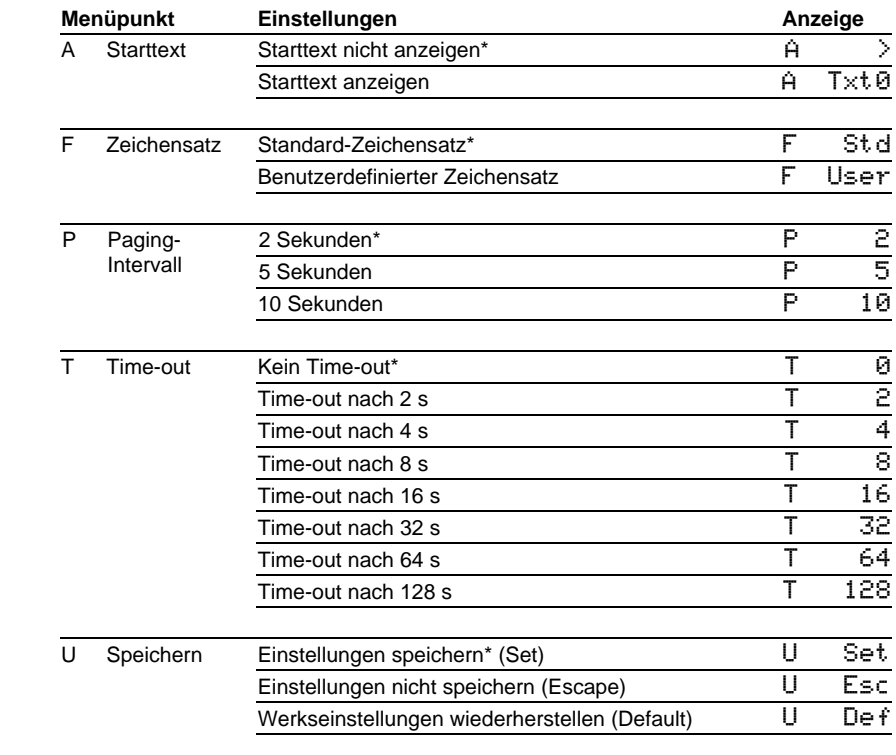

### **Serielle Schnittstelle** | Im Menüpunkt 1 wird zwischen den im Gerät vorliegenden Schnittstellenformaten gewählt:

SX402-xxx/xx/0G-001/0B-S0 RS485 oder RS232 SX402-xxx/xx/0G-001/0B-T0 TTY 20mA oder RS232

Beim Schnittstellenformat RS485 sind mehrere Einstellungen möglich. Welche Einstellung zu wählen ist, wird im Kapitel 6 erläutert.

Beim Schnittstellenformat RS232 ist der RTS/CTS Handshake immer aktiv.

**Schnittstellenparameter** | Datenformat, Parität, Baudrate, Protokoll und Protokollantwort werden in den Menüpunkten 2 bis 6 eingestellt.

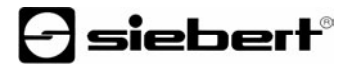

**Programmierbetrieb** | Wird die Schnittstelle RS232 mit einem PC verbunden, beispielsweise zum Laden statischer Texte in den Textspeicher oder zum Installieren von Zeichensätzen mit dem auf Datenträger mitgelieferten PC-Tool 'DisplayManager', ist im Menüpunkt 1 die Einstellung Prog zu wählen.

Die Schnittstellenparameter sind dann wie folgt fest eingestellt: 9600 Baud, 8 Datenbit, keine Parität, 1 Stoppbit, RTS/CTS-Handshake, Protokoll CR/LF, keine Adressierung

Im Programmierbetrieb ist die Anzeige zeitweise dunkel.

Nach Verlassen des Programmierbetriebs sind automatisch wieder die in den Menüpunkten 2 bis 6 gewählten Schnittstellenparameter eingestellt.

**Adressierung** | Wird keine Adressierung gewünscht, ist im Menüpunkt 8 die Einstellung 0 zu wählen.

Sollen die Geräte selektiv ansprechbar sein, erhalten sie eine individuelle Adresse. Im Menüpunkt 8 wird eingestellt, ob diese Adresse ein- oder zweistellig ist.

Im Menüpunkt 9 wird die Adresse eingestellt (1…99). Die Adresse 0 ist als Broadcast-Adresse reserviert, mit der alle Geräte angesprochen werden. Empfängt das Gerät die Adresse 0, sendet es keine Telegrammantwort zurück.

Wird im Menüpunkt 9 die Adresse 0 eingestellt, wird das Gerät mit jeder Adresse angesprochen, sendet aber keine Telegrammantwort zurück.

- **Time-out** | Im Menüpunkt T ist einstellbar, ob und nach welcher Zeit ein Time-out erfolgt. Time-out bedeutet, dass die Anzeige gelöscht wird, wenn das Gerät nach einer definierten Zeit kein Datentelegramm erhalten hat. In der Anzeige erscheint dann >.
- **Starttext** | Nach Anlegen der Betriebsspannung erscheint > in der Anzeige, um die Betriebsbereitschaft des Gerätes zu signalisieren. Soll statt dessen ein Starttext in der Anzeige erscheinen (z. B. 'Anlage störungsfrei'), so ist dieser als statischer Text im Textspeicher mit der Textnummer 0 zu hinterlegen und im Menüpunkt A das Anzeigen des Starttextes einzustellen.
- **Paging-Intervall** | Enthält der Text mehr Zeichen als in der Anzeige darstellbar sind, wird er automatisch im Blättermodus (Paging) dargestellt. Das Paging-Intervall ist im Menüpunkt P auf 2, 5 oder 10 Sekunden einstellbar.
- **Zeichensatz** | Im Menüpunkt F ist einstellbar, mit welchem Zeichensatz die Texte standardmässig dargestellt werden.

Der Standard-Zeichensatz ist in den Geräten fest installiert (Einstellung St.d). Mit der Einstellung User lässt sich der benutzerdefinierte Zeichensatz aufrufen. Ist kein benutzerdefinierter Zeichensatz installiert, werden die Zeichen im Standard-Zeichensatz dargestellt.

Das PC-Tool 'DisplayManager' zum Erstellen benutzerdefinierter Zeichensätze wird auf Datenträger mitgeliefert. Das Tool dient auch zum Installieren der Zeichensätze, zum Speichern von Zeichensätzen auf Datenträgern sowie zum Auslesen installierter Zeichensätze.

## **Kapitel 6** | **Projektierungshinweise zu RS485**

**Datenleitungen** | Die Datenleitungen der RS485 müssen an beiden Enden abgeschlossen werden, um eine möglichst hohe Störsicherheit zu erreichen. Die hierzu erforderlichen Widerstände sind im Gerät vorhanden und lassen sich mit einer Drahtbrücke auf der Schraubklemmenleiste zuschalten (siehe Kapitel 2, Prinzipschaltbild, Klemmen ZR, ZT).

Die Polarisierung der Datenleitungen muss durch den Master sichergestellt werden.

Bei den Datenleitungen ist grundsätzlich zu beachten:

- Es sind abgeschirmte, paarig verdrillte Kabel mit ausreichendem Querschnitt zu verwenden.
- Die Abschirmungen sind an beiden Leitungsenden anzuschliessen.
- Für die Signalerde (GND) ist im Datenkabel ein an beiden Enden kurzgeschlossenes Adernpaar zu verwenden. Die Abschirmung sollte nicht für die Signalerde verwendet werden.
- Für Tx+ und Tx- und für Rx+ und Rx- ist jeweils ein verdrilltes Adernpaar zu verwenden. Bei Nichtbeachtung dieser Vorschrift geht die Schutzwirkung paarig verdrillter Kabel verloren.
- Nicht korrekt abgeschlossene Datenleitungen können zu Fehlern bei der Datenübertragung führen.

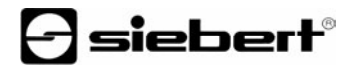

**Menüeinstellungen** | Beim Schnittstellenformat RS485 sind im Menüpunkt 1 die Einstellungen 485, 485.4 und 485.2 möglich (siehe Kapitel 5). Welche Einstellung gewählt wird, hängt davon ab, ob das Gerät eine Protokollantwort senden soll oder nicht:

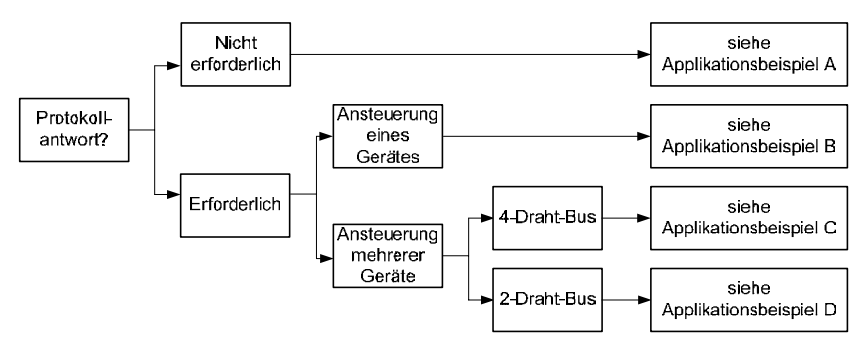

Soll das Gerät keine Protokollantwort senden (Normalfall), gilt Applikationsbeispiel A für die Ansteuerung eines oder mehrerer Geräte.

Wird eine Protokollantwort erwartet, ist zu unterscheiden, ob ein einzelnes Gerät oder mehrere Geräte anzusteuern sind. Sofern ein einzelnes Gerät angesteuert wird, gilt Applikationsbeispiel B.

Sind mehrere Geräte anzusteuern, ist eine Bus-Verdrahtung erforderlich. Dabei ist wiederum zu unterscheiden, ob ein 4-Draht-Bus (Voll-Duplex) oder ein 2-Draht-Bus (Halb-Duplex) verwendet wird. Bei einem 4-Draht-Bus gilt Applikationsbeispiel C und bei einem 2-Draht-Bus Applikationsbeispiel D.

Applikationsbeispiel A Einstellung im Menüpunkt 1: RS485

Einstellung im Menüpunkt 6: Keine Protokollantwort

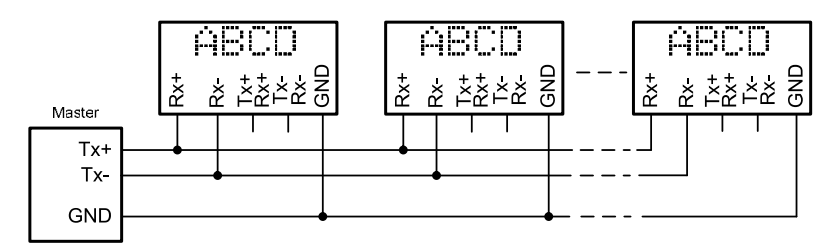

Applikationsbeispiel B Einstellung im Menüpunkt 1: RS485 Einstellung im Menüpunkt 6: ACK/NAK (empfohlen)

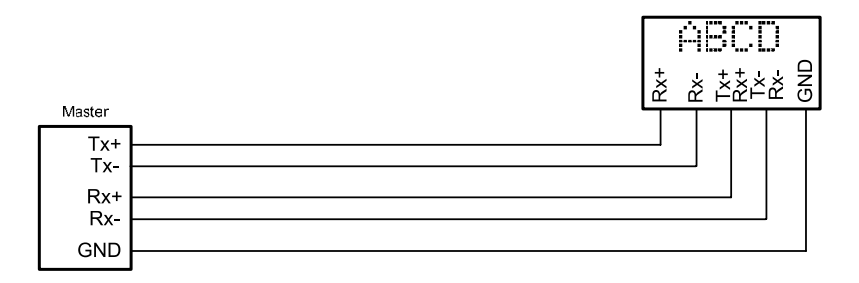

Applikationsbeispiel C Einstellung im Menüpunkt 1: RS485.4 Einstellung im Menüpunkt 6: ACK/NAK (empfohlen)

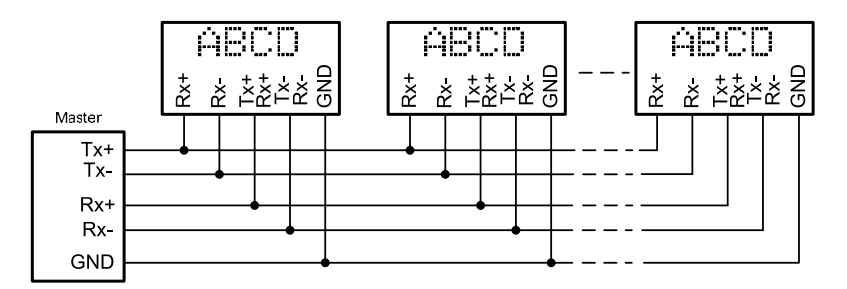

Applikationsbeispiel D Einstellung im Menüpunkt 1: RS485.2 Einstellung im Menüpunkt 6: ACK/NAK (empfohlen)

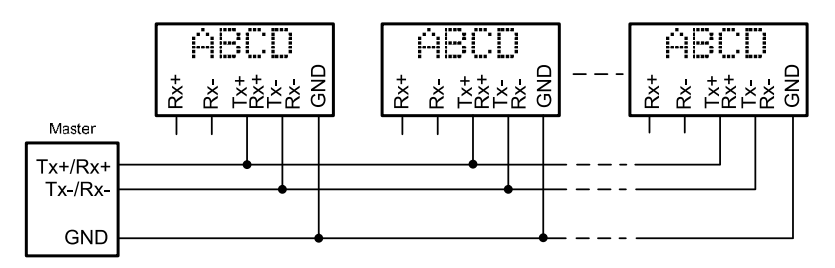

### **Kapitel 7** | **Programmierung der Geräte**

Das auf Datenträger mitgelieferte PC-Tool 'DisplayManager' dient zum Erstellen statischer Texte und benutzerdefinierter Zeichensätze. Details sind dem Menüpunkt 'Hilfe' oder der Bedienungsanleitung des PC-Tools zu entnehmen.

Zur Verwendung des PC-Tools wird das Gerät gemäss nachfolgendem Schema mit einem PC verbunden. Auch die Handshake-Leitungen RTS und CTS sind zu verdrahten.

PC (RS232) SX402 (RS232) 9-polige D-Sub-Buchse (2) RxD –––––––––––––––––––---––––––––– TxD (3) TxD ––––––––––––––––––---–––––––––– RxD (5) COM –––––––––––––––––––---––––––––– COM (7) RTS ––––––––––––––––––––---–––––––– CTS (8) CTS –––––––––––––––––––---––––––––– RTS

Im Menüpunkt 1 ist die Einstellung Prog zu wählen.

Im Programmierbetrieb ist die Anzeige zeitweise dunkel.

# **Kapitel 8** | **Statusmeldungen**

Gravierende Fehler infolge falscher Bedienung oder fehlerhafter Betriebszustände werden in der Anzeige signalisiert. Folgende Meldungen sind möglich:

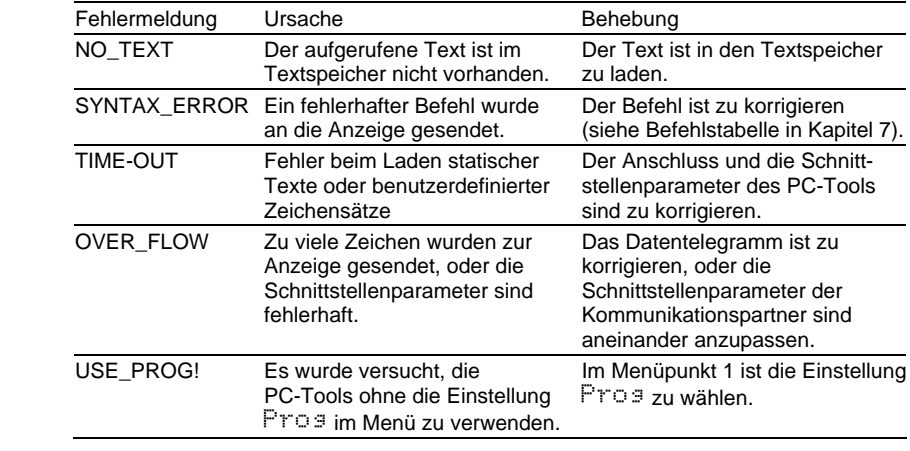

# **Kapitel 9** | **Zeichentabelle**

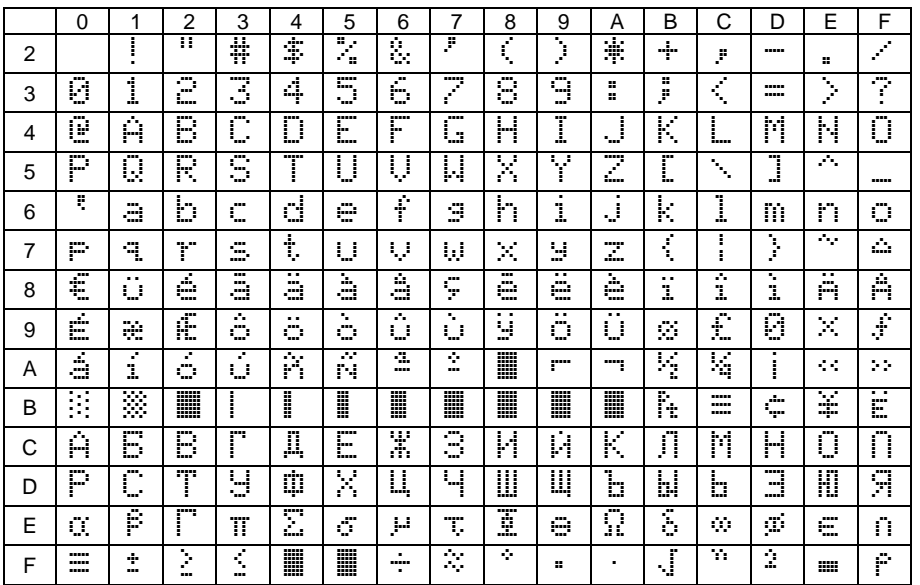

Die Zeichen 00h bis 1Fh werden durch Leerzeichen (Blank) ersetzt.

# **Kapitel 10** | **Technische Daten**

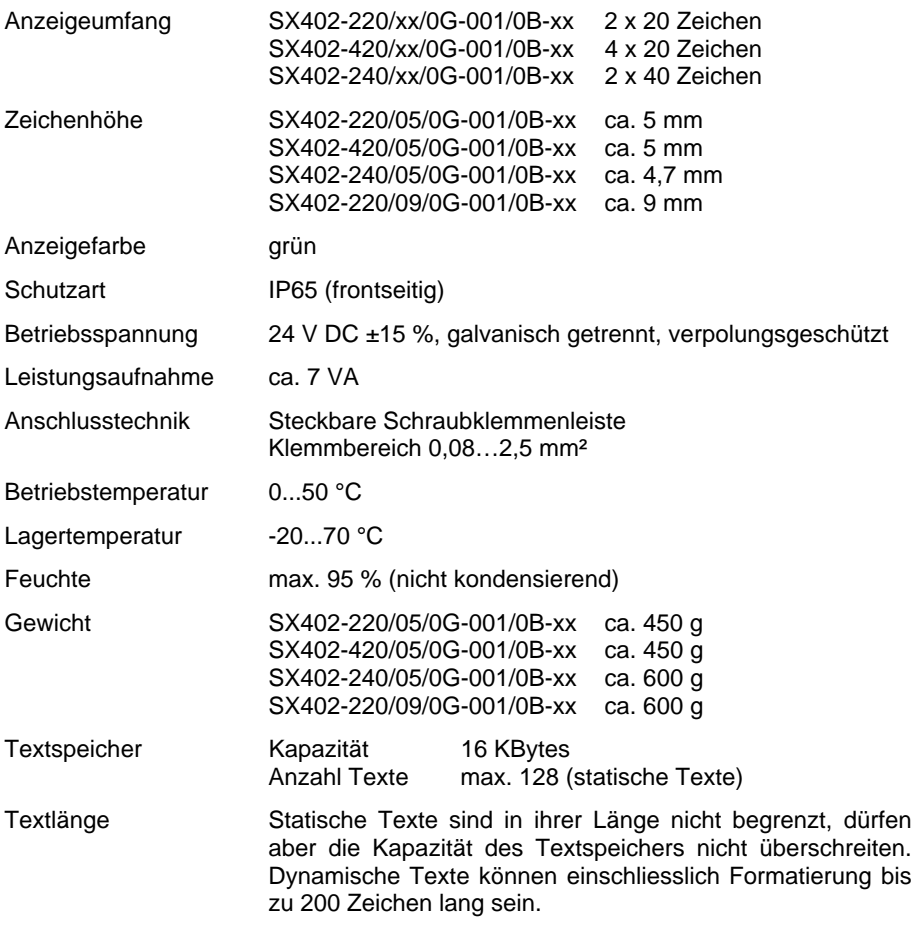